# Progetto SP1a

# "Nuove tecnologie per l'analisi non intrusiva dei manufatti"

# Programma di ricerca

# Ingegnerizzazione di prototipi e strumentazione per la diagnostica su manufatti monumentali in materiale lapideo

# Il Programma "Visualizzatore Risultati"

# Descrizione delle funzionalità

Renzo Bozzi, Massimo Chimenti

Istituto di Scienza e Tecnologie dell'Informazione "Alessandro Faedo"

Rapporto tecnico novembre 2005

### Sommario

Il sistema per l'ispezione non distruttiva a microonde realizzato presso l'Istituto [1] fornisce per ciascuna misura un vettore di dati, composto di due parti. La prima contiene i valori della risposta del sensore a N differenti frequenze di eccitazione, la seconda parte contiene un insieme di caratteristiche, ricavate dall'elaborazione dell'insieme dei dati grezzi .

Il lavoro descrive le routines software che permettono di visualizzare in modo graficopittorico ed analizzare in modo statistico i dati memorizzati nei vettori , frutto di tali misure.

Il lavoro è stato svolto nell'ambito del Progetto SP1a "Nuove tecnologie per l'analisi non intrusiva dei manufatti".

## Introduzione

Il sistema per l'ispezione non distruttiva a microonde realizzato presso l'Istituto [1] fornisce per ciascuna misura un vettore di dati, composto di due parti. La prima contiene i valori della risposta del sensore a N differenti frequenze di eccitazione, la seconda parte contiene un insieme di caratteristiche, ricavate dall'elaborazione dell'insieme dei dati grezzi . La figura 1 riporta il contenuto del vettore.

Quando il sensore è montato su uno scanner x,y al termine dell'ispezione si ha una matrice di vettori di misura ognuno dei quali ha la composizione descritta in precedenza ; il programma di rappresentazione è in grado di rappresentare in vari modi il contenuto della matrice con dimensioni massime R≤ 50 c≤ 50.

Alla fine, con un valore per record, tale file è così strutturato:

|                  | Record                                            | <b>Valore</b>                                         |
|------------------|---------------------------------------------------|-------------------------------------------------------|
|                  | 1                                                 | Fmin=Frequenza di Start                               |
|                  | 2                                                 | Fmax=Frequenza di Stop                                |
|                  | 3                                                 | Nrig=Numero righe di Scansione                        |
|                  | 4                                                 | Ncol=Numero Colonne di Scansione                      |
|                  | 5                                                 | Npunti=Lunghezza del Vettore A ; $+5$                 |
|                  | 6                                                 | Inizio Vettore $A : A(1)$                             |
|                  | ------ Ampiezze relative alle frequenze -------   |                                                       |
|                  | ------ calcolate nell'intervallo Fmin-Fmax ------ |                                                       |
|                  | Npunti+5                                          | Fine Vettore A : A(Npunti)                            |
| Per ogni punto : | Npunti+6                                          | Ampiezza minima                                       |
|                  | Npunti+7                                          | Frequenza relativa all'Ampiezza minima                |
|                  | Npunti+8                                          | Banda3db                                              |
|                  | Npunti+9                                          | Freq. Centrale<br>Dati relativi al Picco di risonanza |
|                  | Npunti+10                                         | Fattore Q                                             |

Figura 1. Contenuto del file d'ingresso.

### Il programma

Il modulo che ci accingiamo a descrivere consente di esaminare in maniera graficapittorica-statistica i dati che si trovano in tale file.

All'avvio dell'esecuzione, il sistema ci presenta la schermata iniziale :

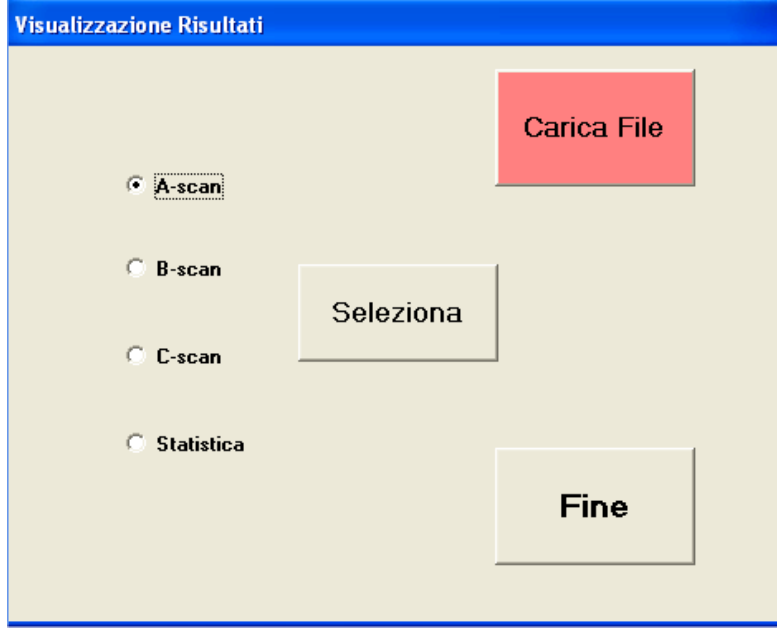

Figura 2. Schermata iniziale.

dove:

### Carica File

Questo comando rappresenta la *prima funzione* da eseguire per permettere l'apertura del File-Ingresso-Dati.txt ed il caricamento nella memoria centrale dei dati contenuti, da esaminare.

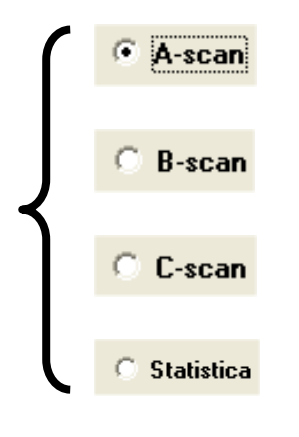

Selezionare fra queste opzioni, la funzione che si vuole eseguire

Seleziona

 Questo comando permette di portare l'esecuzione del programma sulla schermata della funzione prescelta

#### Fine

Questo comando pone fine all'esecuzione del programma.

Esaminiamo ora ciascuna funzione attraverso la relativa schermata:

#### A-scan :

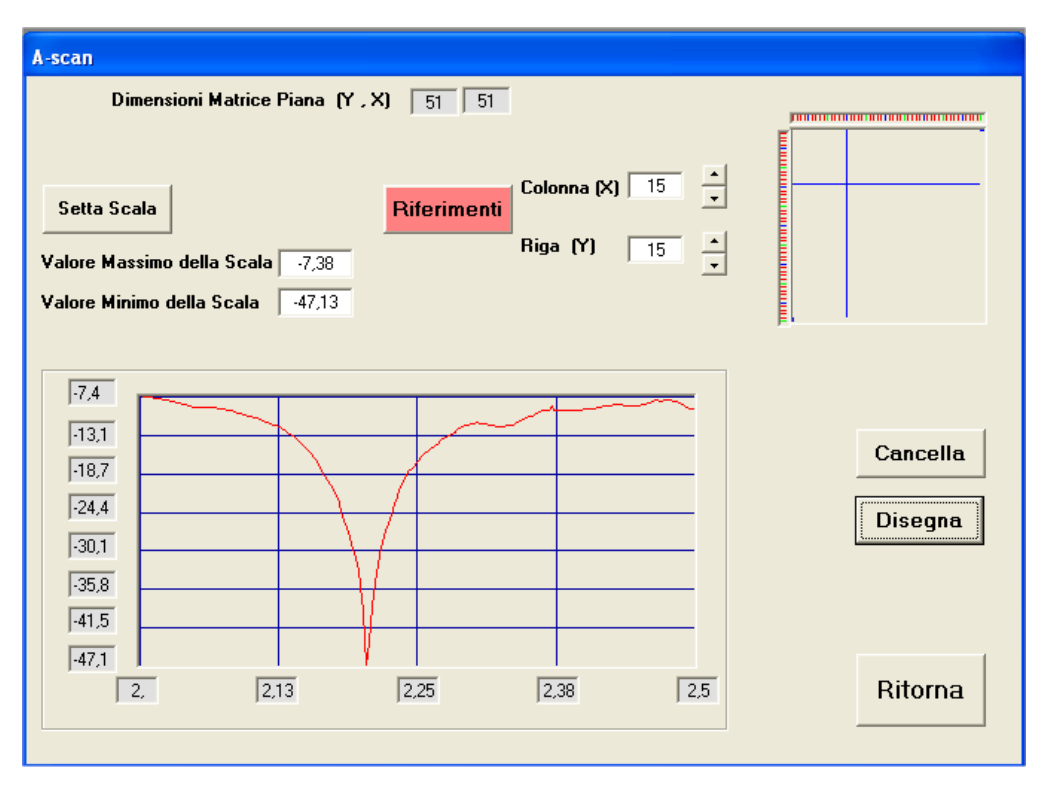

Figura 3. Finestra attivata colla selezione A-scan.

Questa schermata presenta il grafico delle Ampiezze in funzione delle frequenze per ciascuno dei punti di misura .

#### Riferimenti

Questo comando è la **prima funzione** da eseguire per determinare, anche visivamente, la selezione del punto.

#### Setta Scala

 Questo comando calcola il valore massimo ed il valore minimo del vettore di cui è richiesto il grafico, per settare il Valore Massimo della Scala ed il Valore Minimo della Scala nella rappresentazione.

#### Cancella

 Questo comando provvede alla cancellazione dell'area grafica e dei suoi valori di riferimento.

### **Disegna**

 Questo comando permette di visualizzare nell'area grafica l'andamento delle Ampiezze in funzione delle frequenze nell'intervallo Fmin-Fmax proiettato tra i valori valore Minimo della Scala e Valore Massimo della Scala e relativo al punto X,Y selezionato con i tasti . Visualizza anche i relativi valori di riferimento.

# Ritorna

 Questo comando pone fine all'esecuzione della funzionalità riconsegnando il controllo alla schermata iniziale. Da notare che la schermata della funzionalità eseguita viene congelata allo stato in cui si trova al momento dell'esecuzione di questo comando.

#### B-scan :

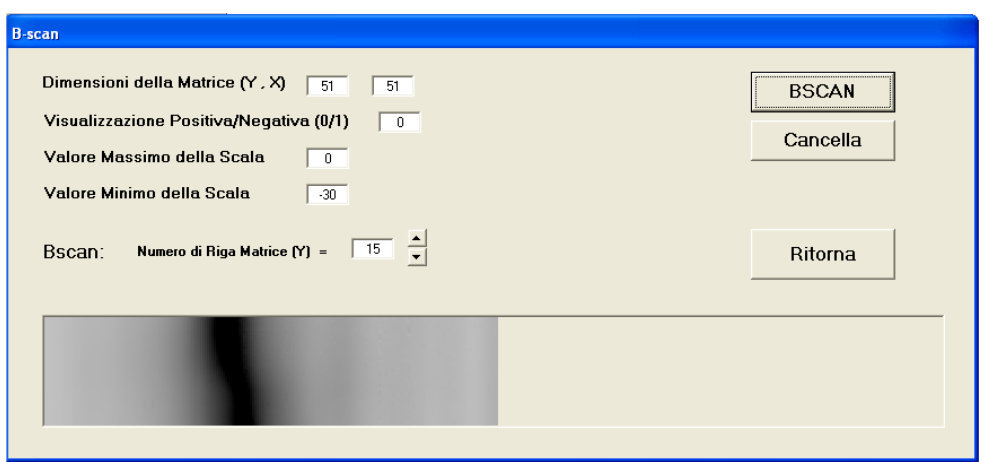

Figura 4. Finestra attivata colla selezione B-scan, visualizzazione positiva.

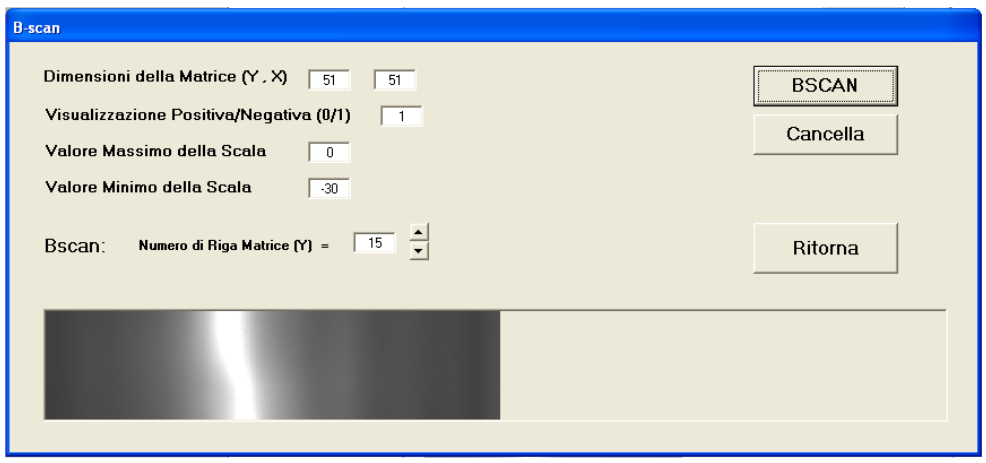

Figura 5. Finestra attivata colla selezione B-scan, visualizzazione negativa.

Questa schermata visualizza il contenuto della matrice d'ingresso nella modalità B-scan . Per ciascun punto d'ispezione. Il file d'ingresso contiene i dati di misura A(f) definito da Npunti. Nel modo B-scan, il vettore di lunghezza Npunti viene rappresentato sullo schermo con una riga i cui punti hanno una luminosità L compresa tra 0 e 255, proporzionale al valore definito per ogni elemento del vettore. Sullo schermo vengono

rappresentati simultaneamente i pixel corrispondenti ad una riga della matrice d' ingresso. Fissati gli estremi Amin=-30 e Amax=0, nel caso di rappresentazione in positivo, il valore di L è dato da  $L(f) = \frac{12.5 \times 10^{-4} \text{ m/s}}{25.5 \times 25.5 \text{ m/s}} \approx 255$ **30**  $\frac{A(f)+30}{2}$  \* 255, nella rappresentazione in negativo si ha  $L(f) = \frac{-A(f)}{2}$  \* 255 **30**  $-A(f)$  \* 255. In entrambi i casi: se  $A(f) < A_{min}$  si pone  $A(f) = A_{min}$ ; se  $A(f) > A_{max}$  si pone  $A(f) = A_{max}$ .

**BSCAN** Questo comando legge le informazioni Visualizzazione Positiva/Negativa (0/1) Valore Massimo della Scala | 0 | Valore Minimo della Scala | 30 | BScan: Numero di Riga Matrice M = | 1 | 2 | quindi proietta fra (0-255) i valori dei vettori che appartengono alla riga e che esprimono le Ampiezze relative alle frequenze

Cancella

Questo comando cancella l'area pittorica.

Ritorna Questo comando pone fine alla esecuzione della funzionalità riconsegnando il controllo alla schermata iniziale. Da notare che la schermata della funzionalità eseguita viene congelata allo stato in cui si trova al momento dell'esecuzione di questo comando.

C-scan :

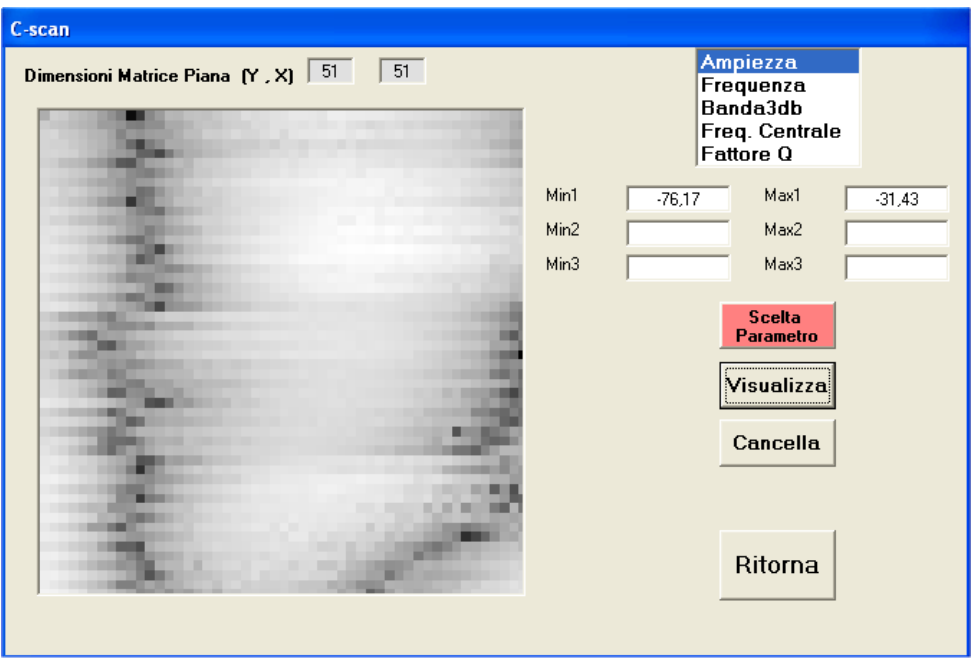

Figura 6. Finestra attivata colla selezione C-scan. Un solo parametro selezionato: mappa in livelli di grigio

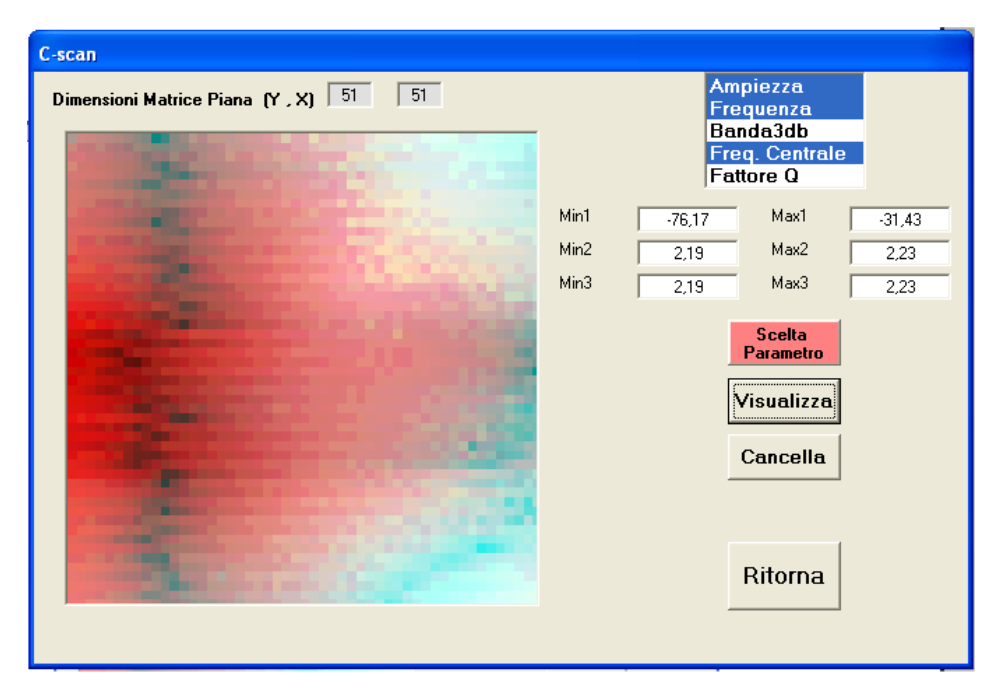

Figura 7. Finestra attivata colla selezione C-scan.

Tre parametri selezionati: mappa in livelli RGB

Questa schermata ci permette di visualizzare la mappa X,Y relativa ai parametri selezionati nella finestra. Nel caso della selezione di un solo parametro, si otterrà una mappa in livelli di grigio, proiettando fra (0 - 255) i valori dei dati, che hanno rispettivamente il minimo ed il massimo riportati in **Mini** 

Analogamente, nel caso della selezione di tre parametri, si otterrà una mappa in livelli RGB. Partendo dall'alto, si assegna infatti ad ogni parametro selezionato rispettivamente la componente R,G,B dopo aver proiettato fra (0 - 255) i corrispettivi valori dei dati di cui il minimo ed il massimo sono riportati in  $\frac{Mint}{m}$   $\frac{M}{m}$  ,  $\frac{M}{m}$  ,  $\frac{Mm^2}{m}$  ,  $\frac{Mm^2}{m}$  ,  $\frac{Mm^2}{m}$ Min3 Max3 .

**Scelta** Parametro Questo comando permette di selezionare i parametri. La modalità di selezione multipla è analoga a quella di Windows.

Visualizza Questo comando permette la visualizzazione della mappa secondo il modo sopra detto.

Cancella Questo comando cancella l'area pittorica e le informazioni numeriche associate.

### Ritorna

 Questo comando pone fine all'esecuzione della funzionalità riconsegnando il controllo alla schermata iniziale. Da notare che la schermata della funzionalità eseguita viene congelata allo stato in cui si trova al momento dell'esecuzione di questo comando.

### Statistica ·

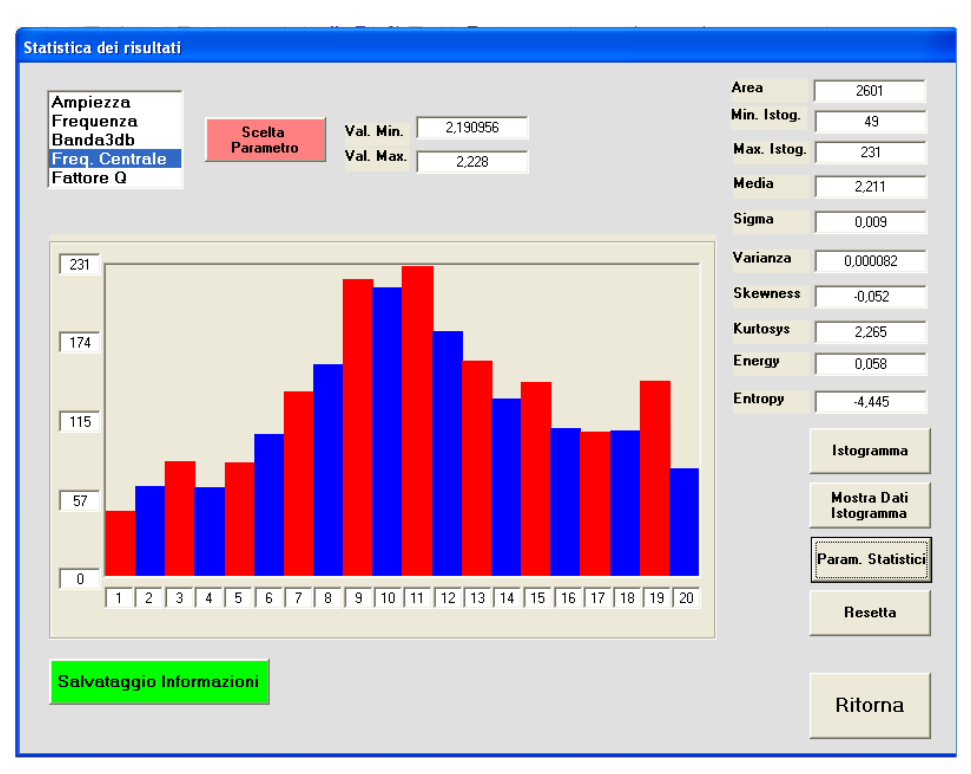

Figura 8. Finestra attivata colla selezione statistica.

Questa schermata ci permette di visualizzare l'istogramma, il valore minimo e massimo ed il valore delle variabili statistiche relative al parametro selezionato nella finestra

Ampiezza Frequenza Banda3db Freg. Centrale **Fattore Q** 

.

Ci consente inoltre di creare un file di disco contenente tali informazioni per un qualsiasi numero di questi parametri di volta in volta selezionati.

#### Scelta Parametro

Questo comando consente di selezionare il parametro da sottoporsi ad analisi.

#### Istogramma

 Questo comando calcola e visualizza l'istogramma relativo al parametro selezionato. L'istogramma è calcolato su 20 classi e la rappresentazione è espansa in base alla classe più popolata.

**Mostra Dati** Istogramma Questo comando apre la finestra

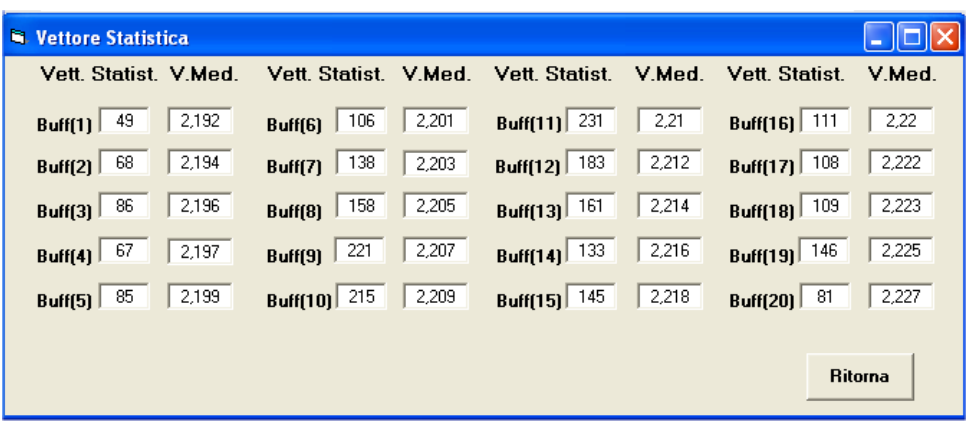

che ci presenta la composizione numerica del vettore Istogramma con il valore medio del parametro selezionato. Ciascuna classe infatti del vettore Buff viene affiancata dalla sua popolazione e dal suo valor medio del parametro selezionato.

Il comando **Ritorna** provoca l'abbandono della finestra.

Param. Statistici

 Questo comando, sulla base del vettore istogramma, calcola le variabili statistiche Area, Min Istog, Max Istog, Media, Sigma, Varianza, Skewness, Kurtosys, Energy, Entropy, definite da :

Area = Popolazione Totale =  $\sum$ = **20** *i* **1** *pi* Min Istog = Popolazione minima dell'Istogramma

Max Istog = Popolazione massima dell'Istogramma

Media = 
$$
\mu = \frac{\sum_{i=1}^{20} (p_i * l_i)}{\sum_{i=1}^{20} p_i}
$$

Sigma =  $\sigma$  =  $\sqrt{\text{Varianza}}$ 

Varianza = 
$$
\sigma^2
$$
 = 
$$
\frac{\sum_{i=1}^{20} ((l_i - \mu)^2 * p_i)}{\sum_{i=1}^{20} p_i}
$$

Skewness = 
$$
\frac{\sum_{i=1}^{20} ((l_i - \mu)^3 * p_i)}{\sigma^3 * \sum_{i=1}^{20} p_i}
$$

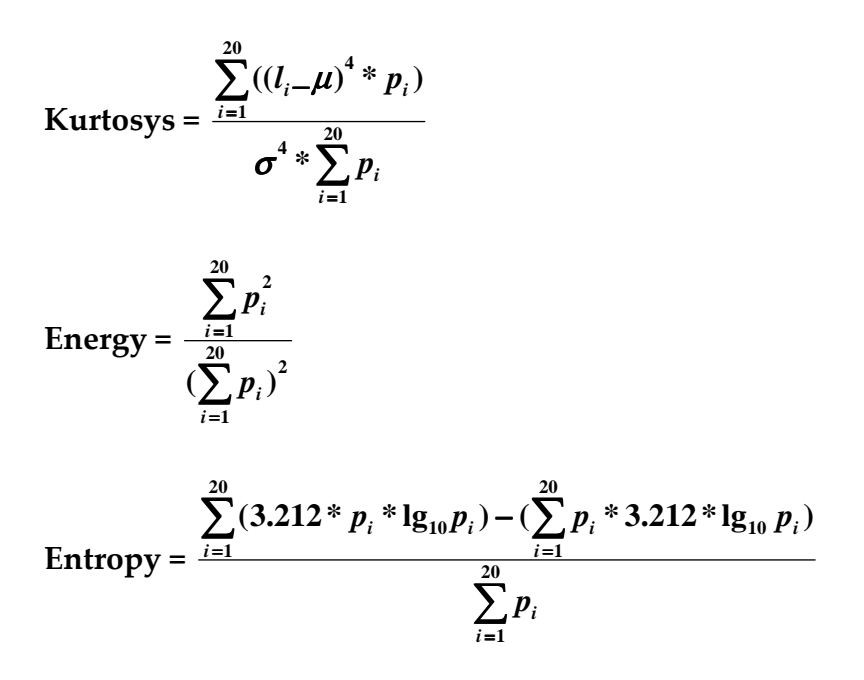

dove:

 $p_i$  = Popolazione della classe *i* dell'istogramma;  $l_i$  = Valor medio della classe *i* del parametro selezionato;  $lg_{10}$  = Logaritmo in base 10.

**Resetta** 

Questo comando cancella l'area pittorica e tutte le informazioni numeriche.

Salvataggio Informazioni Dalla visualizzazione della schermata, la prima volta che si esegue questo comando viene creato, in corrispondenza del file File-Ingresso-Dati.txt aperto nella finestra iniziale, il File File-Ingresso-DatiStat.txt dove vengono memorizzati i risultati statistici relativi al parametro al momento selezionato.

Ad ogni esecuzione del comando vengono aggiunti i nuovi risultati statistici relativi all'attuale parametro selezionato.

Tutto questo fino quando non viene impartito il comando **che provoca la chiusura** del File File-Ingresso-DatiStat.txt ed il suo salvataggio nella stessa directory contenente File-Ingresso-Dati.txt.

Il File File-Ingresso-DatiStat.txt risulta così strutturato :

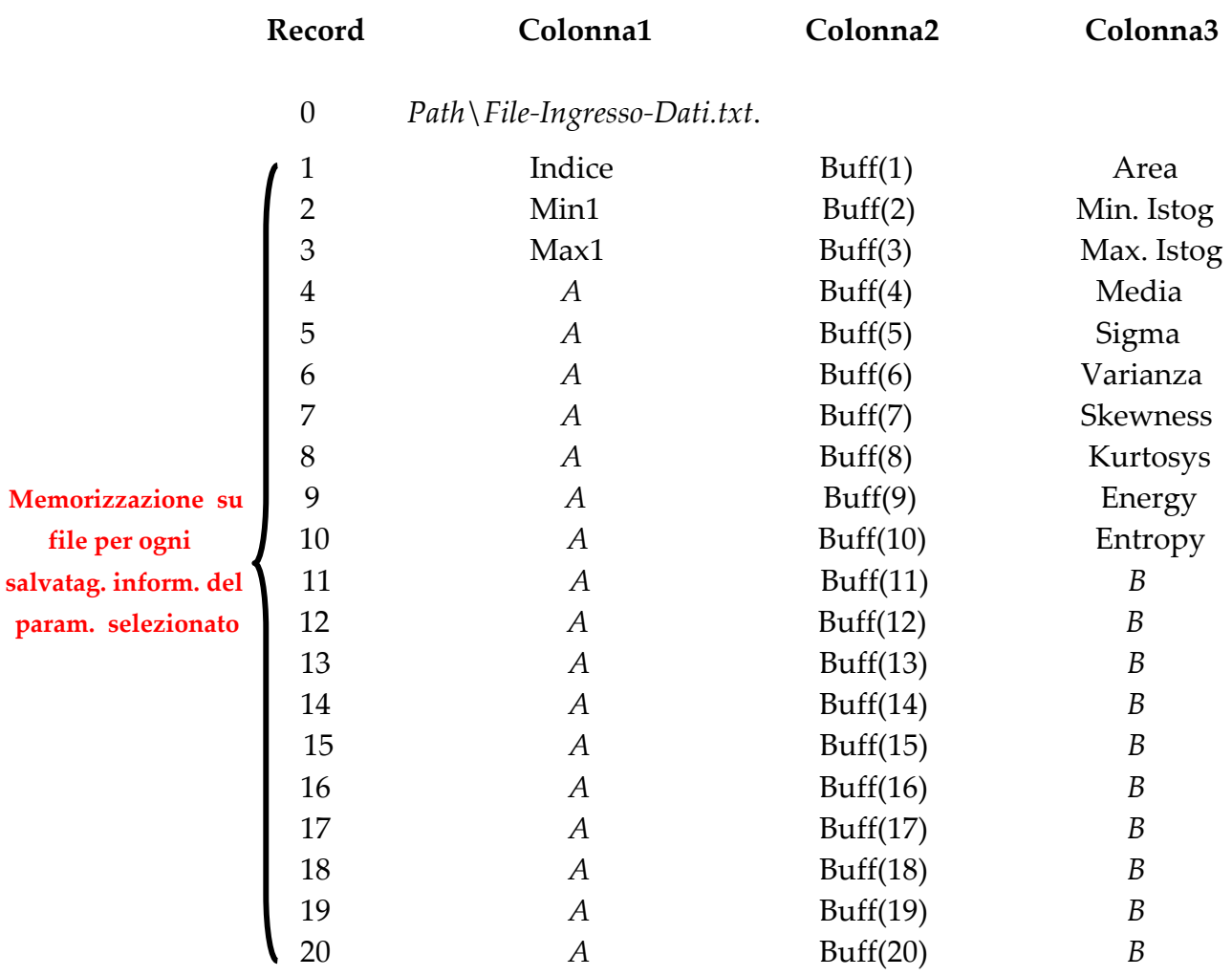

dove:

Indice = Valore (1-5) che, usato come indice, individua il parametro selezionato.

Min1 = Valore minimo del parametro.

Max1 = Valore massimo del parametro.

Buff(1)----Buff(20) = Popolazione di ciascuna delle 20 classi dell'istogramma.

Area, Min Istog, Max Istog, Media, Sigma, Varianza, Skewness, Kurtosys, Energy, Entropy = Valore delle rispettive variabili statistiche del parametro di riferimento calcolate secondo le formule viste.

A, B = Stringhe di riempimento delle colonne 1, 3

Il record 0 viene scritto solamente al momento della creazione del suddetto File, allorché esso viene inizializzato.

In un eventuale ritorno a questa schermata, l'invio di questo comando provoca la cancellazione del contenuto del File e la sua nuova inizializzazione.

### Ritorna

 Questo comando pone fine alla esecuzione della funzionalità riconsegnando il controllo alla schermata iniziale. Da notare che la schermata della funzionalità eseguita viene congelata allo stato in cui si trova al momento dell'esecuzione di questo comando.